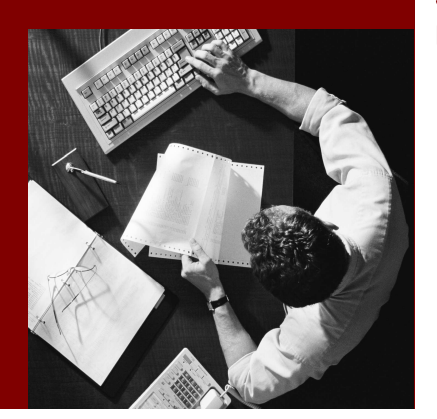

SAP Composite Application Framework

# **Creating Application**

# Logs

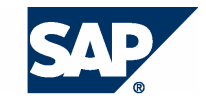

SAP AG Neurottstraße 16 69190 Walldorf Germany T +49/18 05/34 34 24 F +49/18 05/34 34 20 www.sap.com

© Copyright 2005 SAP AG. All rights reserved.

No part of this publication may be reproduced or transmitted in any form or for any purpose without the express permission of SAP AG. The information contained herein may be changed without prior notice.

Some software products marketed by SAP AG and its distributors contain proprietary software components of other software vendors.

Microsoft, Windows, Outlook, and PowerPoint are registered trademarks of Microsoft Corporation.

IBM, DB2, DB2 Universal Database, OS/2, Parallel Sysplex, MVS/ESA, AIX, S/390, AS/400, OS/390, OS/400, iSeries, pSeries, xSeries, zSeries, z/OS, AFP, Intelligent Miner, WebSphere, Netfinity, Tivoli, and Informix are trademarks or registered trademarks of IBM Corporation in the United States and/or other countries.

Oracle is a registered trademark of Oracle Corporation.

UNIX, X/Open, OSF/1, and Motif are registered trademarks of the Open Group.

Citrix, ICA, Program Neighborhood, MetaFrame, WinFrame, VideoFrame, and MultiWin are trademarks or registered trademarks of Citrix Systems, Inc.

HTML, XML, XHTML and W3C are trademarks or registered trademarks of W3C® , World Wide Web Consortium, Massachusetts Institute of Technology.

Java is a registered trademark of Sun Microsystems, Inc.

JavaScript is a registered trademark of Sun Microsystems, Inc., used under license for technology invented and implemented by Netscape.

MaxDB is a trademark of MySQL AB, Sweden.

SAP, R/3, mySAP, mySAP.com, xApps, xApp, SAP NetWeaver, and other SAP products and services mentioned herein as well as their respective logos are trademarks or registered trademarks of SAP AG in Germany and in several other countries all over the world. All other product and service names mentioned are the trademarks of their respective companies. Data contained in this document serves informational purposes only. National product specifications may vary.

These materials are subject to change without notice. These materials are provided by SAP AG and its affiliated companies ("SAP Group") for informational purposes only, without representation or warranty of any kind, and SAP Group shall not be liable for errors or omissions with respect to the materials. The only warranties for SAP Group products and services are those that are set forth in the express warranty statements accompanying such products and services, if any. Nothing herein should be construed as constituting an additional warranty.

#### **Disclaimer**

Some components of this product are based on Java™. Any code change in these components may cause unpredictable and severe malfunctions and is therefore expressively prohibited, as is any decompilation of these components.

Any Java™ Source Code delivered with this product is only to be used by SAP's Support Services and may not be modified or altered in any way.

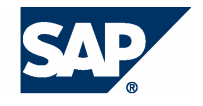

#### **Typographic Conventions better and respect**

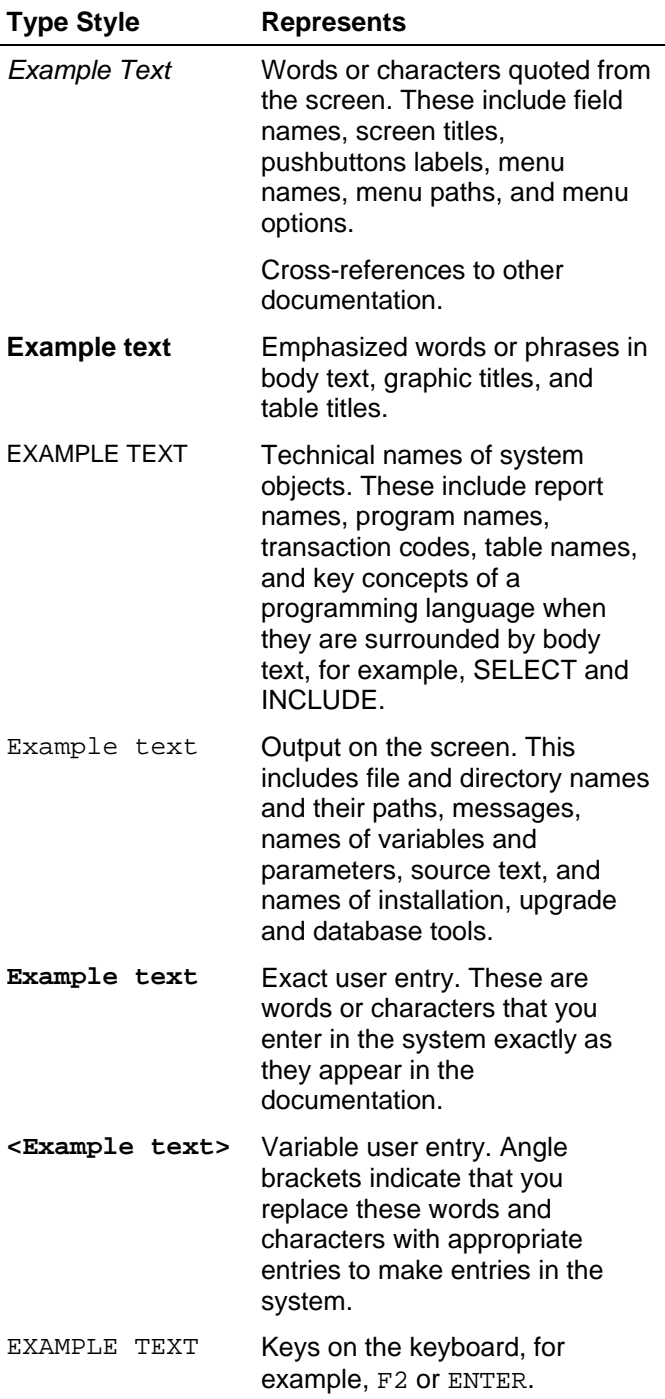

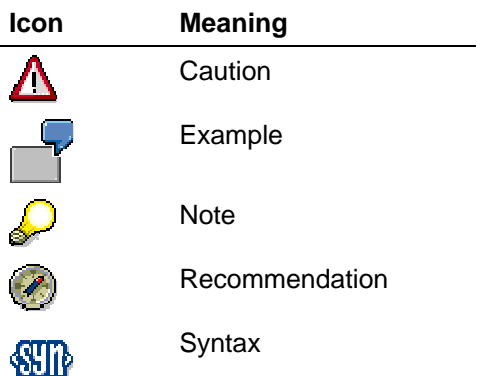

#### **Contents**

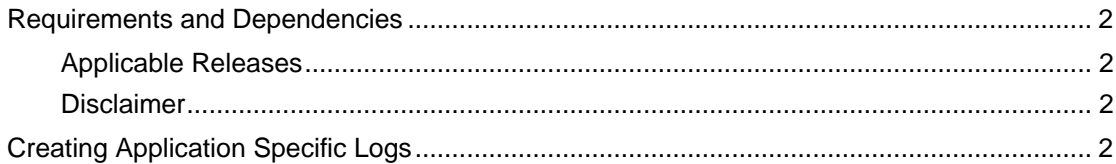

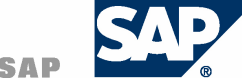

# **Requirements and Dependencies**

Before you start with this tutorial you should have installed the following Software:

- SAP Web Application Server Java 7.0
- SAP NetWeaver Developer Studio 7.0

This tutorial is based on the following How-to Guides:

• Create a local Entity Service with maintenance UI

Additionally you should have configured CAF as described in the How-to Guide "Installation and Configuration Guide".

## **Applicable Releases**

This tutorial is compatible with the following releases:

- SAP NetWeaver '04s
- SAP Composite Application Framework (CAF) 7.0

### **Disclaimer**

Any software coding and/or code lines / strings ("Code") included in this documentation are only examples and are not intended to be used in a productive system environment. The Code is only intended better explain and visualize the syntax and phrasing rules of certain coding. SAP does not warrant the correctness and completeness of the Code given herein, and SAP shall not be liable for errors or damages caused by the usage of the Code, except if such damages were caused by SAP intentionally or grossly negligent.

# **Creating Application Specific Logs**

By default all the logs are written to the ./log/defaultTrace.trc .( As per the settings of LogManager Service). However individual applications can override this by defining a file called logconfiguration.xml. This file defines Log Destinations, Log Controllers and Log Formatters, for the classes in the Applications.

In the following section we will discuss how application specific logs can be created for CAF applications.

When you create a CAF project, by default a log-configuration.xml file is created. To view this file, open the CAF project, switch to the Navigator view. Navigate to LocalDeveloment~carpool~sap.com -> META-INF -> log-configuration.xml

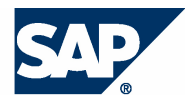

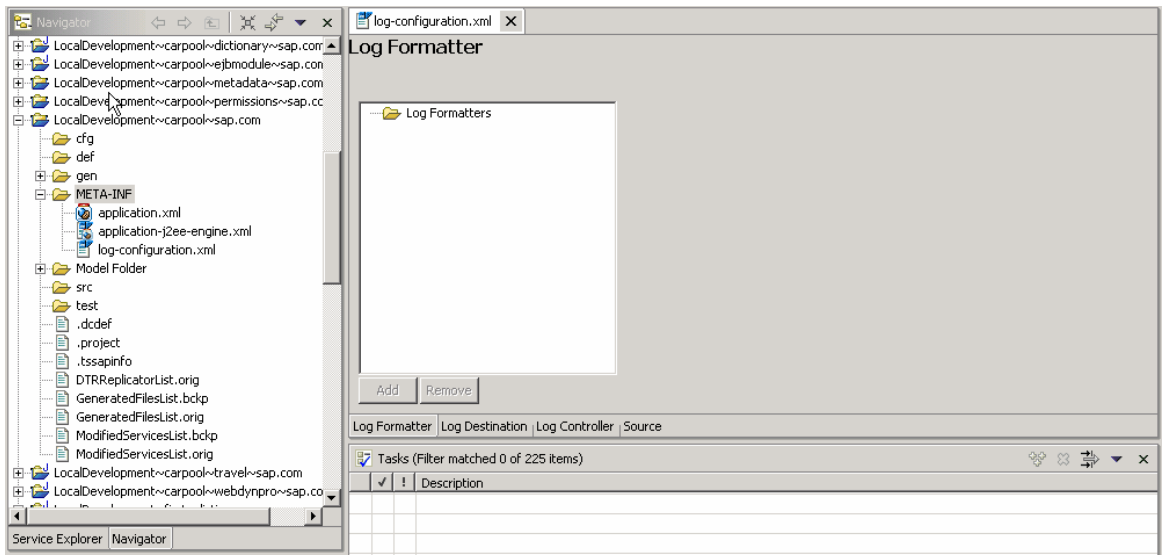

Switch to the Log Destination and Log Controller tabs to see the predefined destinations and controllers.

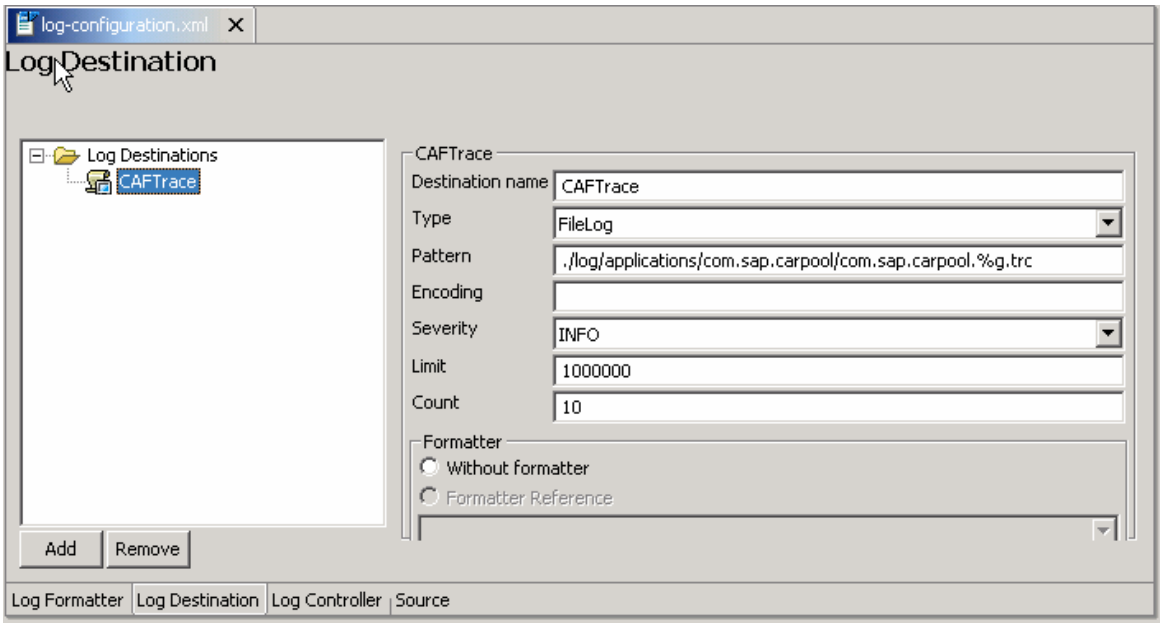

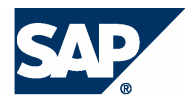

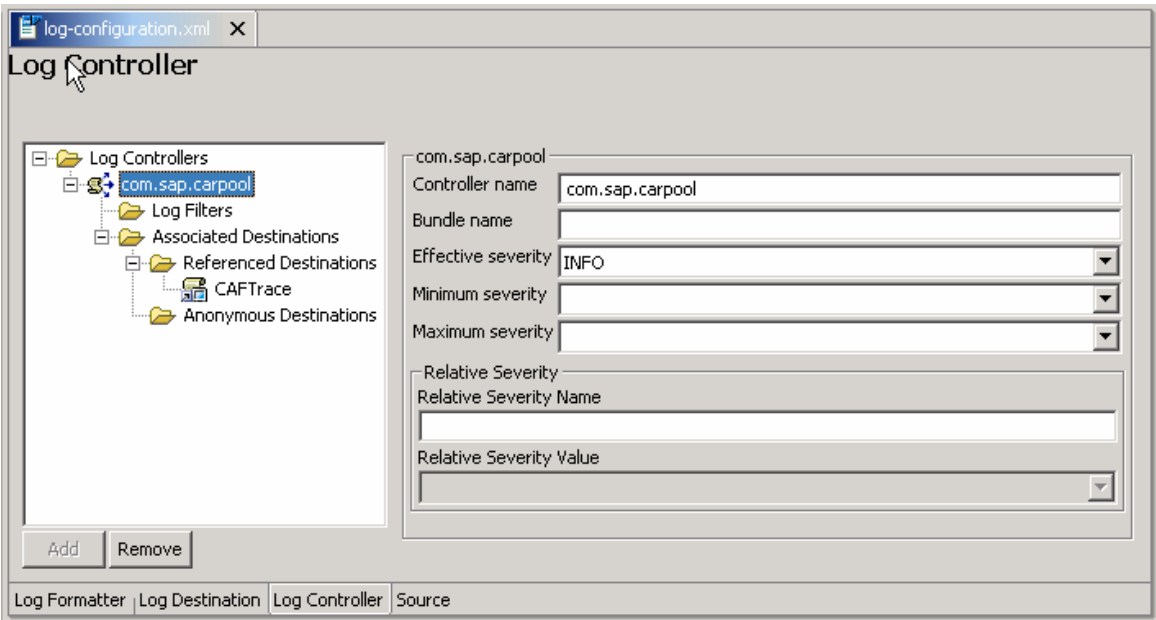

The current settings mean that the logs from all the classes under the package com.sap.carpool have to be written to the file ./log/applications/com.sap.carpool/com.sap.carpool.%g.trc

where %g is the file roll-over count.

All the Entity and Application Services created have an object of com.sap.tc.logging.Location created in them. This is the logger object and you can invoke different methods of this object to write to the log files.

For example the TravelLocationAppBean will have the following statements:

**private static final** com.sap.tc.logging.Location location = com.sap.tc.logging.Location.getLocation(TravelLocationAppBean.**class**);

The com.sap.tc.logging.Location class has the following methods to write to log files. You can use these methods in your program based on the severity of the message to be logged.

- a) logT(int, java.lang.String)
- b) debugT(java.lang.String)
- c) errorT(java.lang.String)
- $d)$  fatalT(java.lang.String)
- e) infoT(java.lang.String)
- f) pathT(java.lang.String)
- g) warningT(java.lang.String)

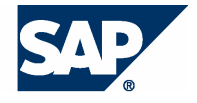

If the setting ForceSingleTraceFile is enabled in the J2EE server, all the logs will be written to the default trace file and not to the application specific files. To enable this, launch the Visual Admin and open the Log Manager.

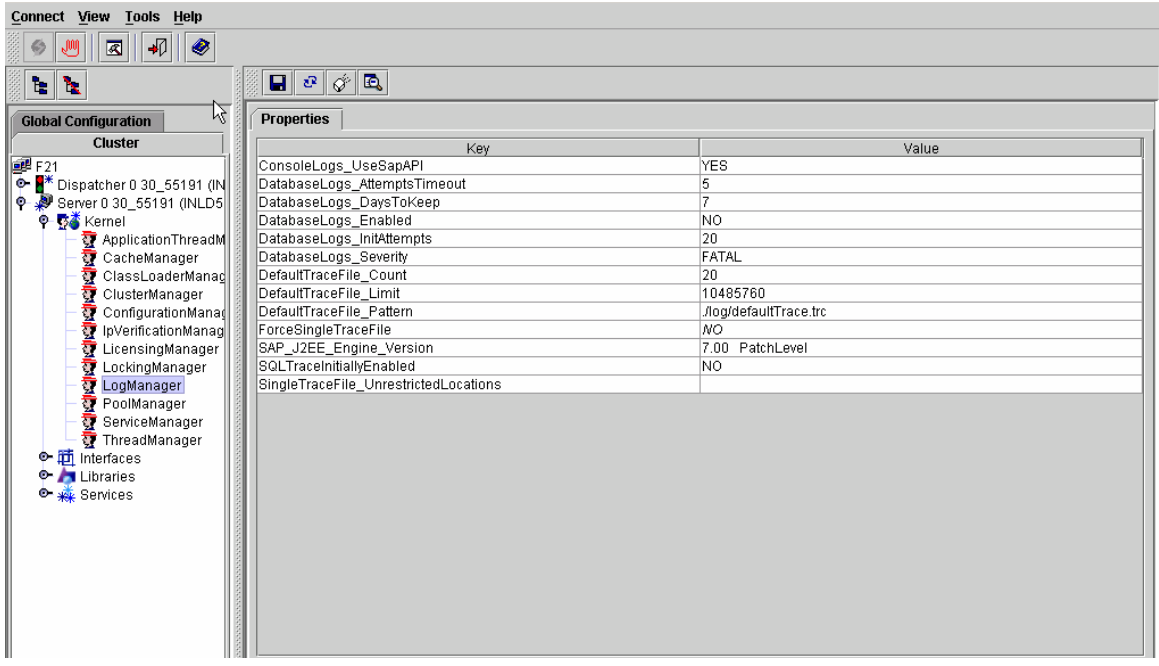

Change the entry ForceSingleTraceFile to NO. Save and restart the Server.

Now let us see how we can define our own log configuration so as to have separate logs for each Entity and Application Services.

1) Open the IDE. Switch to the CAS Perspective. In the Navigator pane, open the file logconfiguration.xml.

Switch to the Log Destinations tab. Add a new Destination with the following settings.

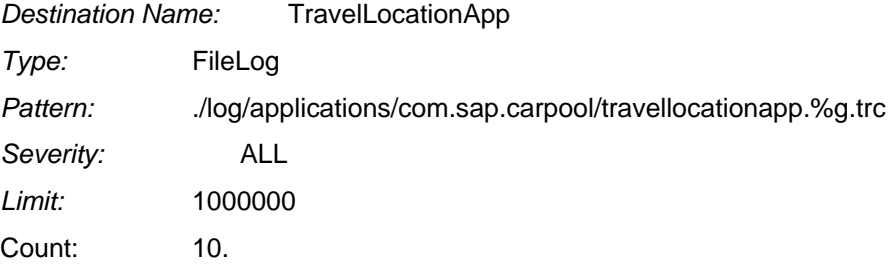

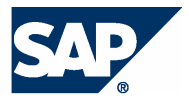

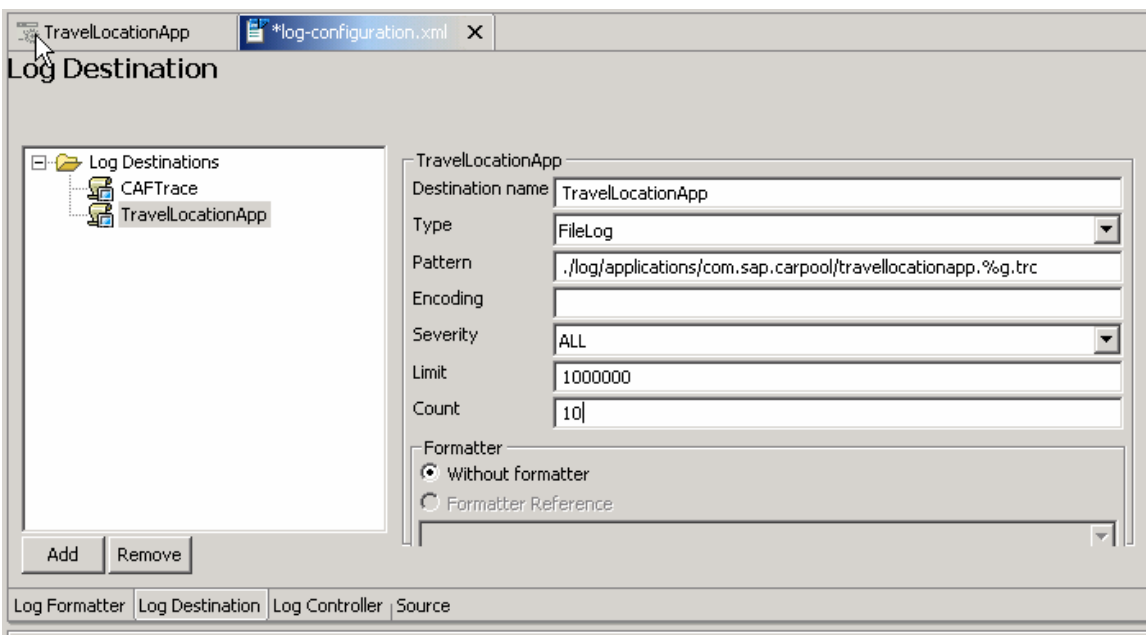

Save the Metadata.

2) Switch to the Log Controller Tab.

Add a new controller with the following settings:

Controller Name: com.sap.carpool.appsrv.travellocationapp.TravelLocationAppBean Effective Severity: ALL

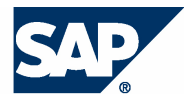

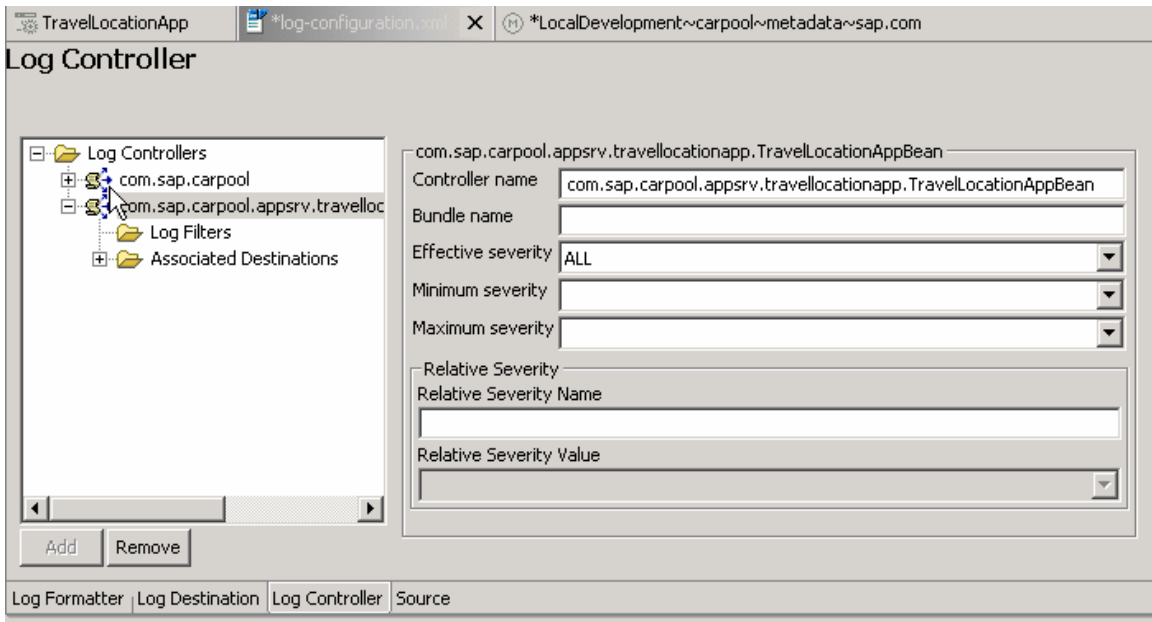

Expand the tree to Associated Destinations -> Referenced Destinations. Add a new Referenced Destination TravelLocationApp.

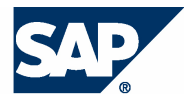

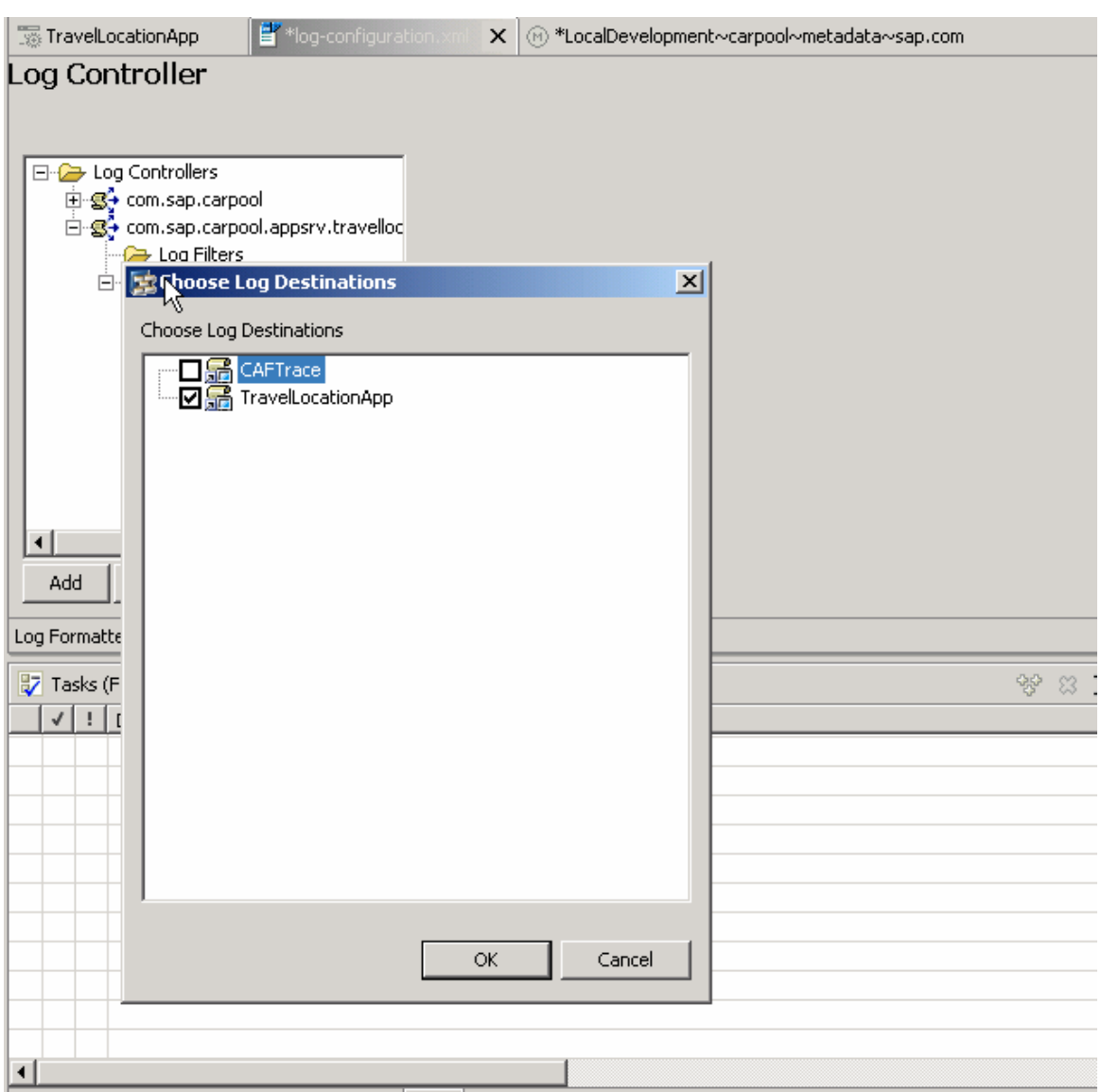

Save all metadata. Build, deploy and test the UI pattern carpool TravelLocationCreate. Now all the logs from the TravelLocationAppBean will be written into the new Log Destination.

The same approach can be used for Entity Services too. You just need to create the Log Controllers with the same name as that of the Entity Services beans, with appropriate Log Destinations.

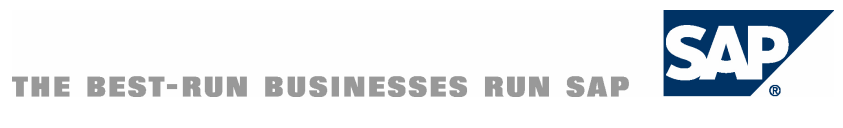

**www.sap.com/netweaver**